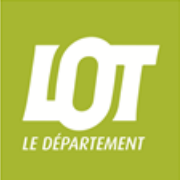

# **Portail des aides départementales du Lot**

Le Portail des aides départementales est accessible depuis le site du Département [www.lot.fr](http://www.lot.fr/) ou depuis le lien : [www.aidesdepartementales.lot.fr/aides](http://www.aidesdepartementales.lot.fr/aides)

#### **1. CRÉER MON ESPACE PERSONNEL**

Lors de votre 1ère connexion, cliquez sur « Vous n'avez pas de compte **Créer en un** ».

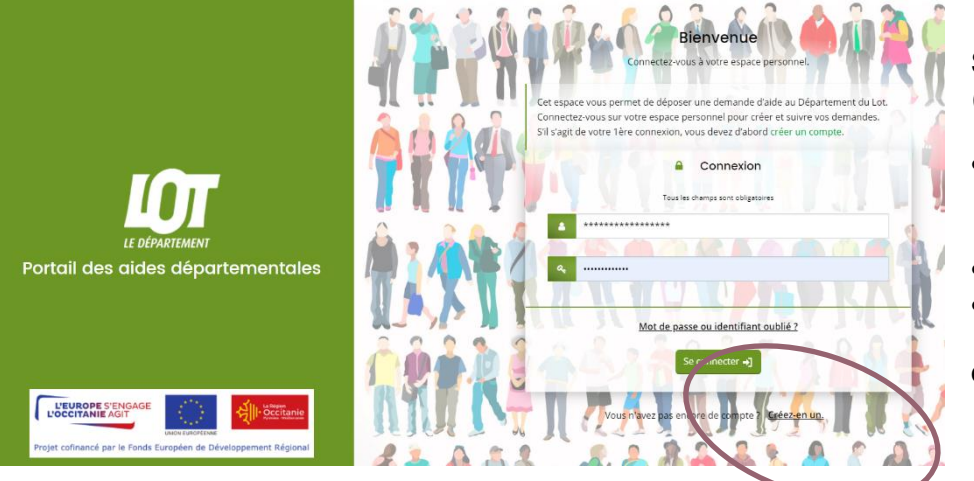

Saisissez les informations demandées : *(tous les champs avec un \* sont obligatoires)*

- Identifiant : 6 à 32 caractères
	- Mot de passe : 10 caractères min. dont 1 majuscule et 1 chiffre ou caractère spécial,
- La civilité, nom et prénom,
- Une adresse mail

et cliquez sur « **Créer mon compte** »

**Un mail vous sera adressé à cette adresse.** 

Vous devrez cliquer sur ce mail et suivre le lien de validation (valable 72h) pour accéder pour la 1<sup>ère</sup> fois à votre espace personnel grâce aux identifiants créés.

## **2. MOT DE PASSE OU IDENTIFIANT OUBLIÉ**

À tout moment, il est possible de récupérer ses identifiants depuis la page d'accueil du portail en cliquant sur le bouton **« Mot de passe ou identifiant oublié ? ».**

Si vous avez oublié votre **identifiant**, saisissez votre adresse électronique. Un mail de validation vous sera envoyé

Si vous avez oublié votre **mot de passe**, saisissez votre identifiant de connexion au portail des aides, ou votre adresse électronique afin qu'un mail de réinitialisation vous soit envoyé.

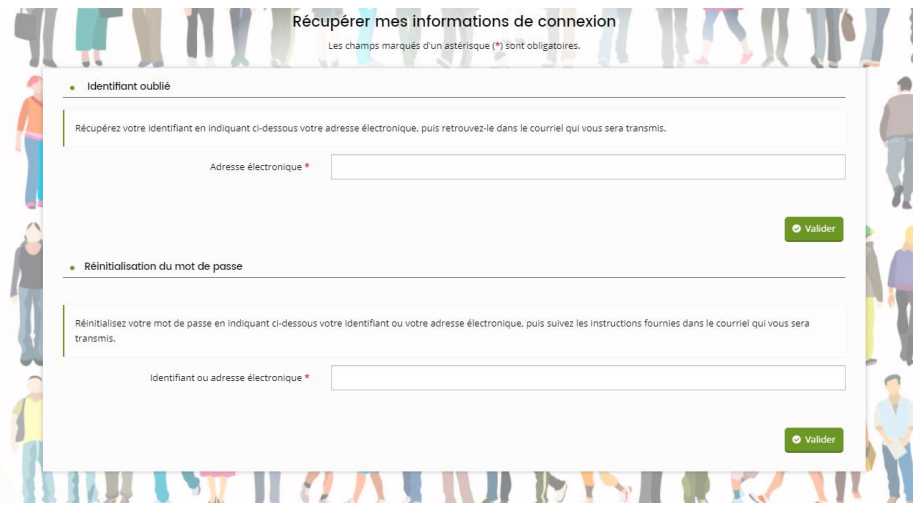

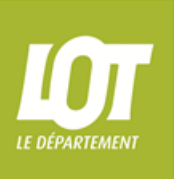

## **Portail des aides départementales du Lot**

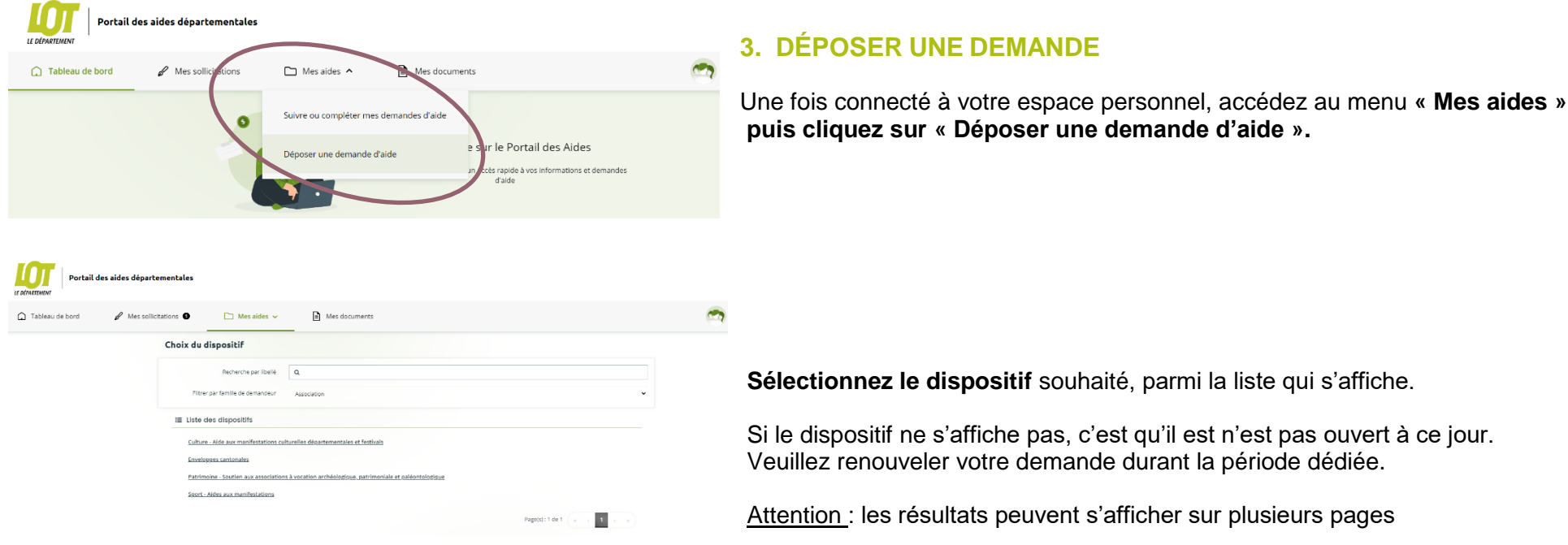

### **4. SUIVRE OU COMPLÉTER MES DEMANDES D'AIDE**

Durant le dépôt de votre demande, si vous constatez, qu'il vous manque une information, vous aurez la possibilité d'enregistrer votre demande grâce au bouton en bas de chaque étape. Vous pourrez la reprendre plus tard.

Vous retrouverez l'ensemble de vos demandes, quel que soit leur état d'avancement, directement **sur la page d'accueil de votre tableau de bord**, soit dans le menu « Mes aides » puis « Suivre ou compléter mes demandes d'aide ».

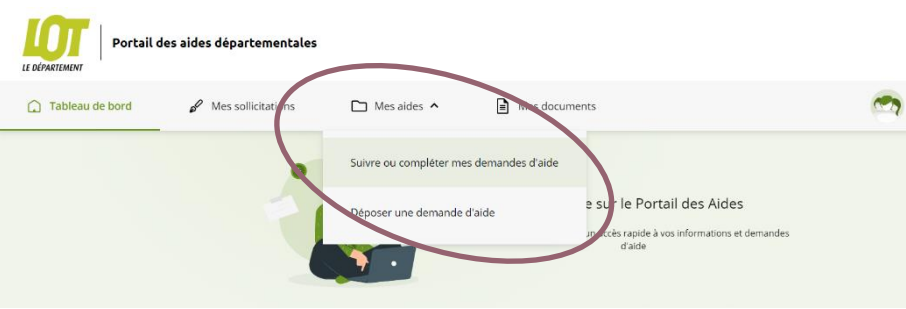